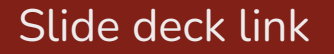

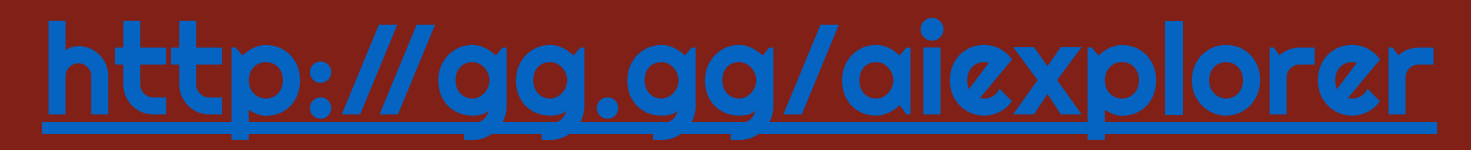

#### Middle School AI Explorers: Professional Development for Educators

**Dec 2nd, 2023**

**School of Education, Indiana University Bloomington**

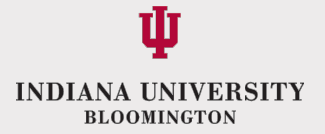

### Introductions

#### **PD Overview**

10:00-10:15-Introductions (project review, AIGR team)-Dr. Kwon 10:15-10:45-Icebreaker (Win Lose Draw) -Vanessa 10:45-11:30 PD1 ML with Tangible Tools -Keunjae 11:30-12:00 AIGR Teacher Presentation -Dr. Leftwich 12:00-12:30-Lunch 12:30-1:30 PD 2 Text and AI - NLP -Hyojung & Matt 1:30-2:00 Wrap-up -Dr. Kwon

# Program Overview

- Build teacher capacity for AI Education in rural schools
- Develop integrated curricula in collaboration with middle school STEM teachers on Artificial Intelligence

- Develop learning activities students enjoy
- Apply ideas students have learned, as well as focusing on the real-world applications and ethical implications of AI

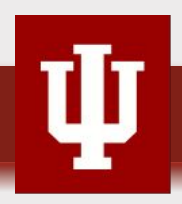

# Program Activities

- Professional Development Co-design with teachers
- 
- Summer camp (AI for Me) in 2022
- Summer camp (AI for Good) in 2023

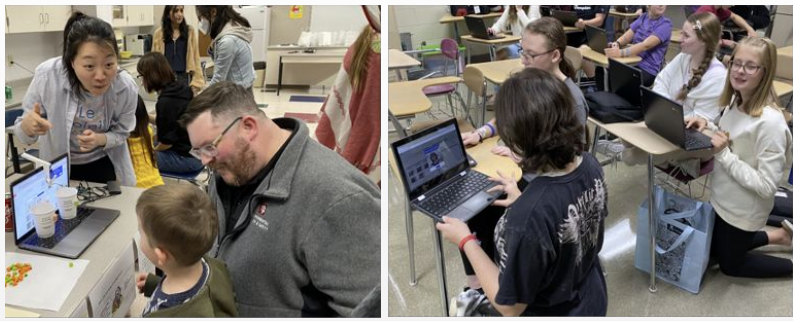

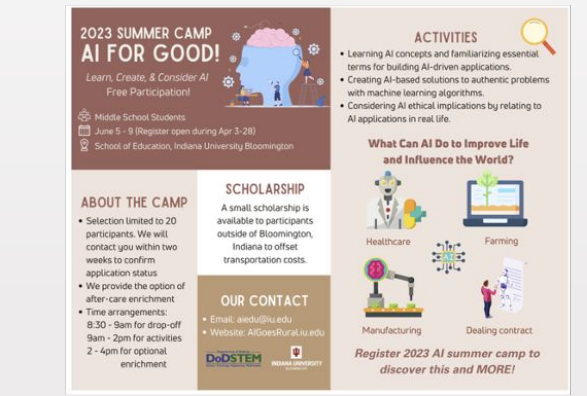

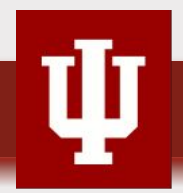

# Program Activities

- Implementing curriculum by 6 Teachers from 6 Schools(18 classes), serving 382 students (22-23)
- 9 Teachers from 8 Schools in School Year (23-24)

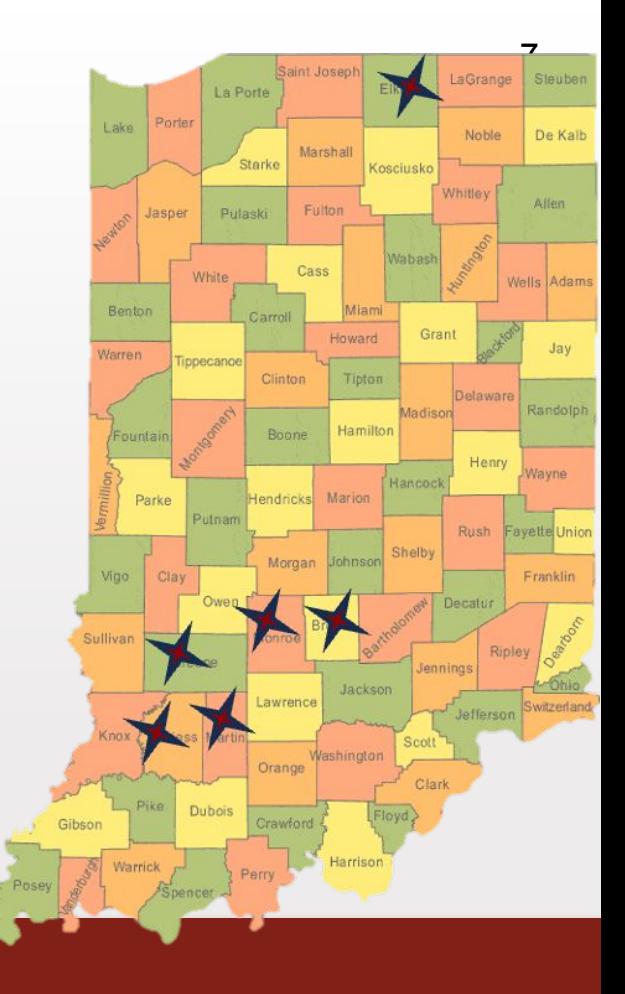

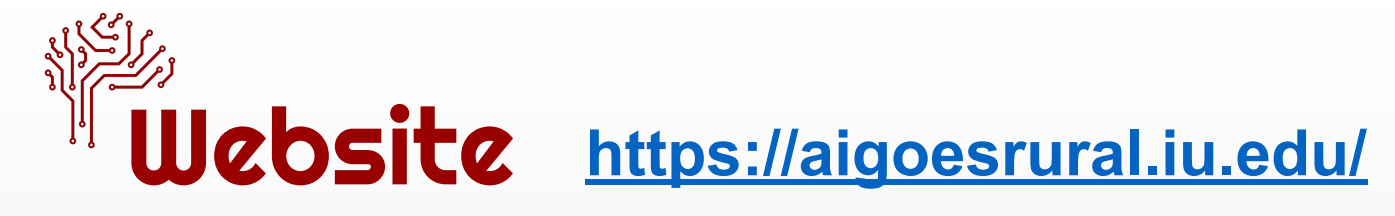

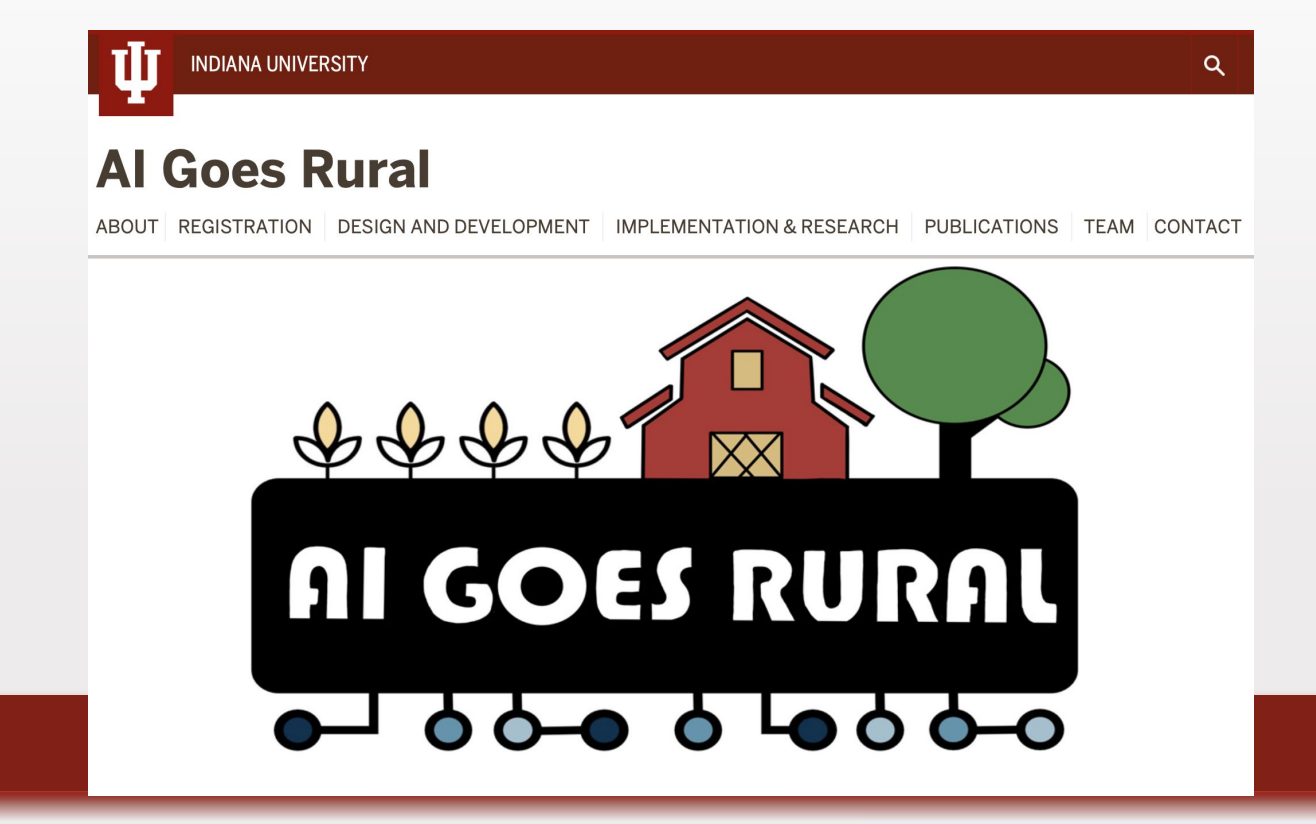

### Win Lose Draw, Quick Draw, and Auto Draw Icebreaker

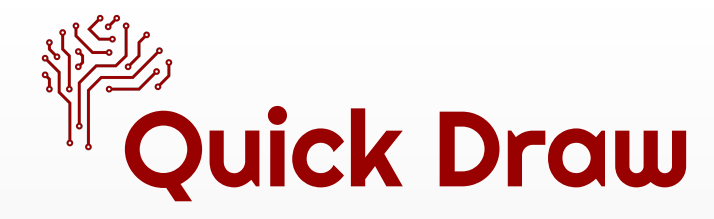

Navigate on your laptops to:

- [quickdraw.withgoogle.com](https://quickdraw.withgoogle.com/)
- Click on the "let's draw" button to play the game.
- How is the Quick Draw platform able to guess what your drawings are?

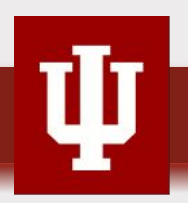

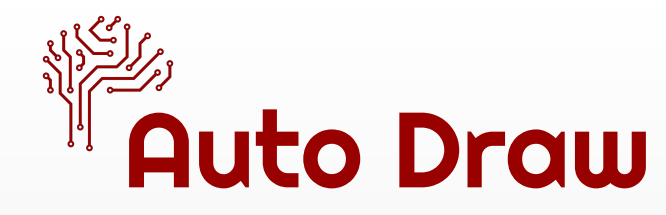

Navigate on your laptops to:

- *•* [Autodraw.com](https://www.autodraw.com/)
- *•* Experiment with drawing in the Auto Draw platform to see if the neural network will recognize your drawings

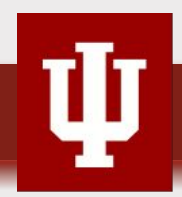

### PD 1. ML with Tangible tools

# Overview of the activity

- Abstract and complicated features of  $AI \rightarrow$  Difficult to understand
- Training AI model with data  $+$  Programming  $+$  Export the AI model and the codes to tangible computing tools

#### → **Experience how AI and ML work throughout Making artifacts**

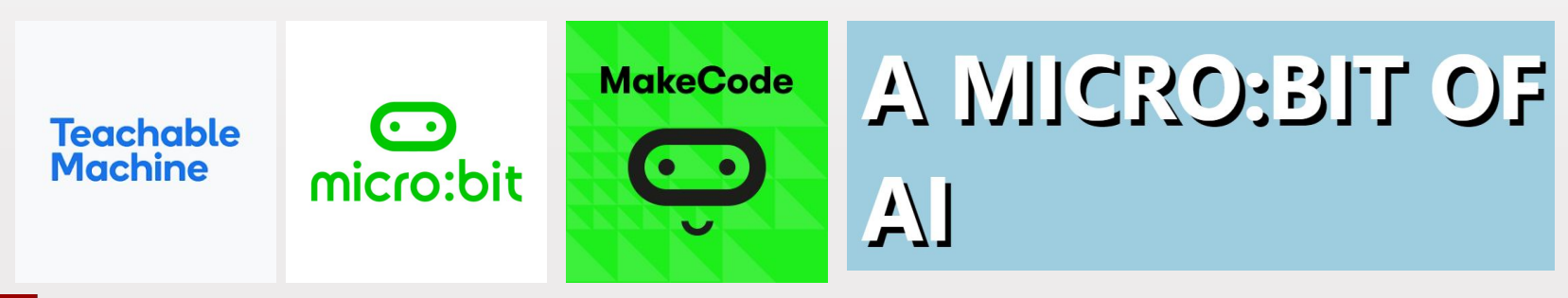

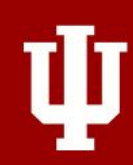

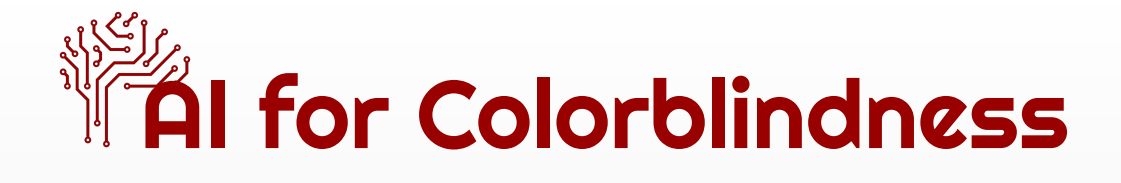

- **Problem to solve** 
	- In 2023, the most common type of colorblindness in the United States, and globally, is **red-green colorblindness** (approximately 13,722,390, about 4.13% of the total U.S. population).
	- Traffic Lights and Road Signs / Warning and Safety Signals / Food Quality / Occupational Tasks
	- How can we help them with usage of AI?

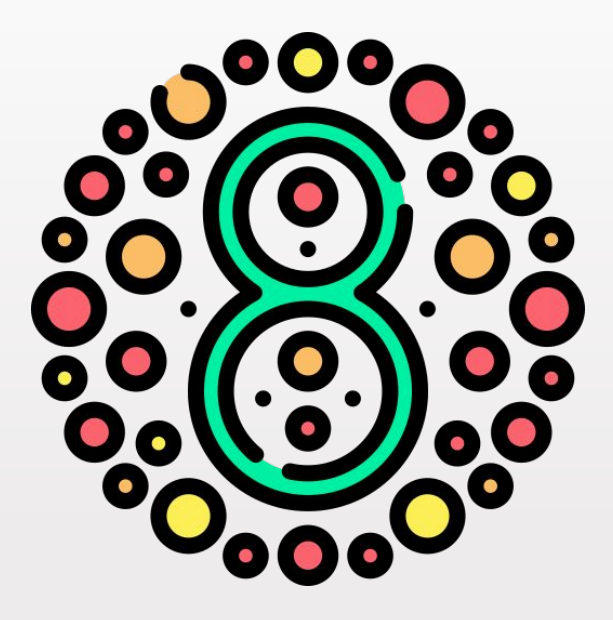

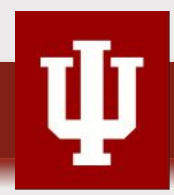

#### Fal for Colorblindness making process 16

- 1. Train the AI model using ML with Google Teachable Machine (<https://teachablemachine.withgoogle.com/>)
- 2. Assemble the AI for Colorblindness artifacts with Microbit and servo motor
- 3. Programming with Makecode [\(https://makecode.microbit.org/\)](https://makecode.microbit.org/) and connect it to the Microbit
- 4. Upload the AI model to Microbit:AI [\(https://ai-training.glitch.me/](https://ai-training.glitch.me/)) and sync with the Microbit
- 5. Test the model and modify it

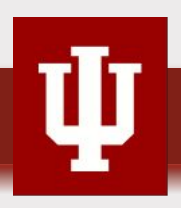

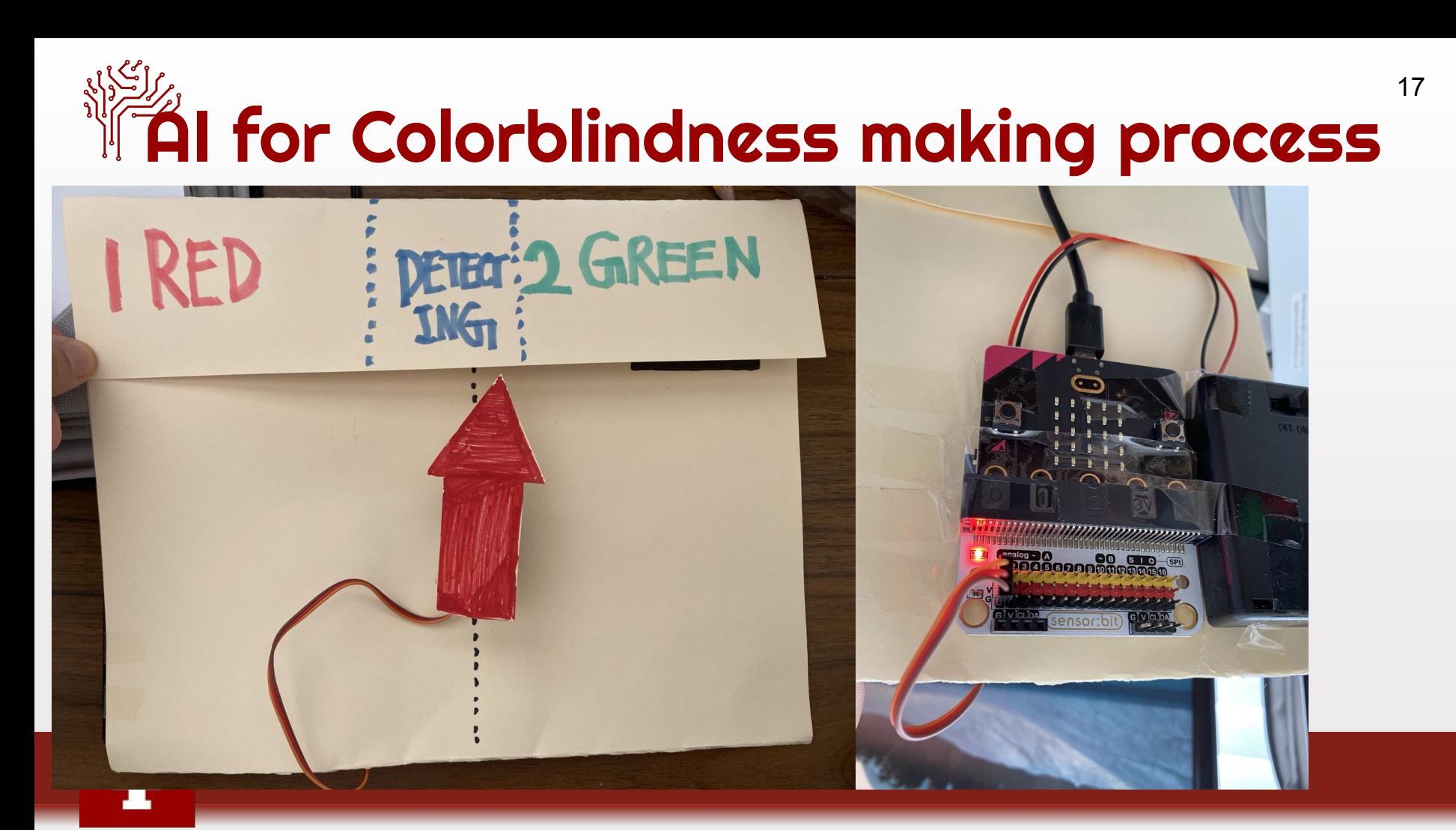

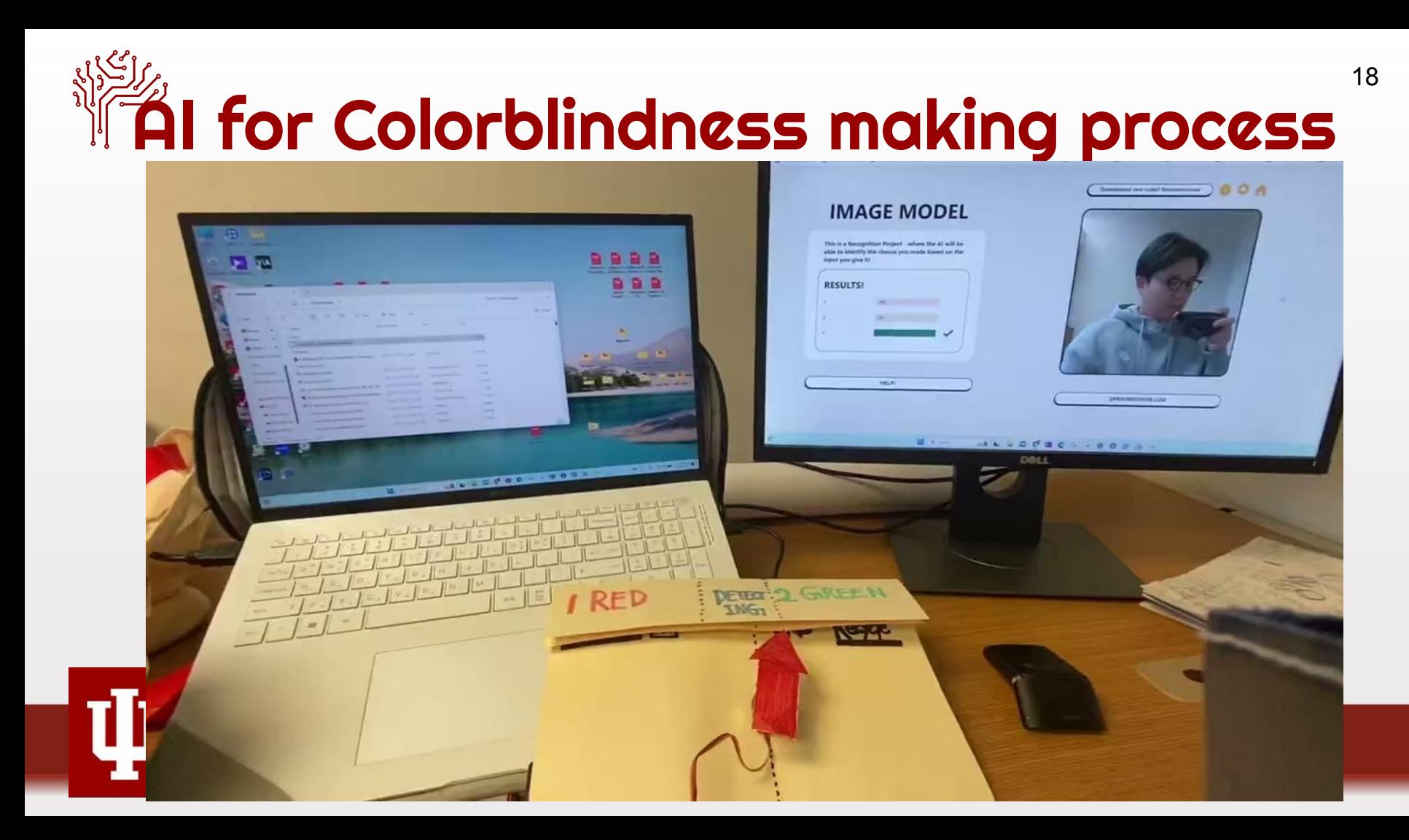

# **THE for Colorblindness (Modeling)**

• Go to Google Teachable Machine

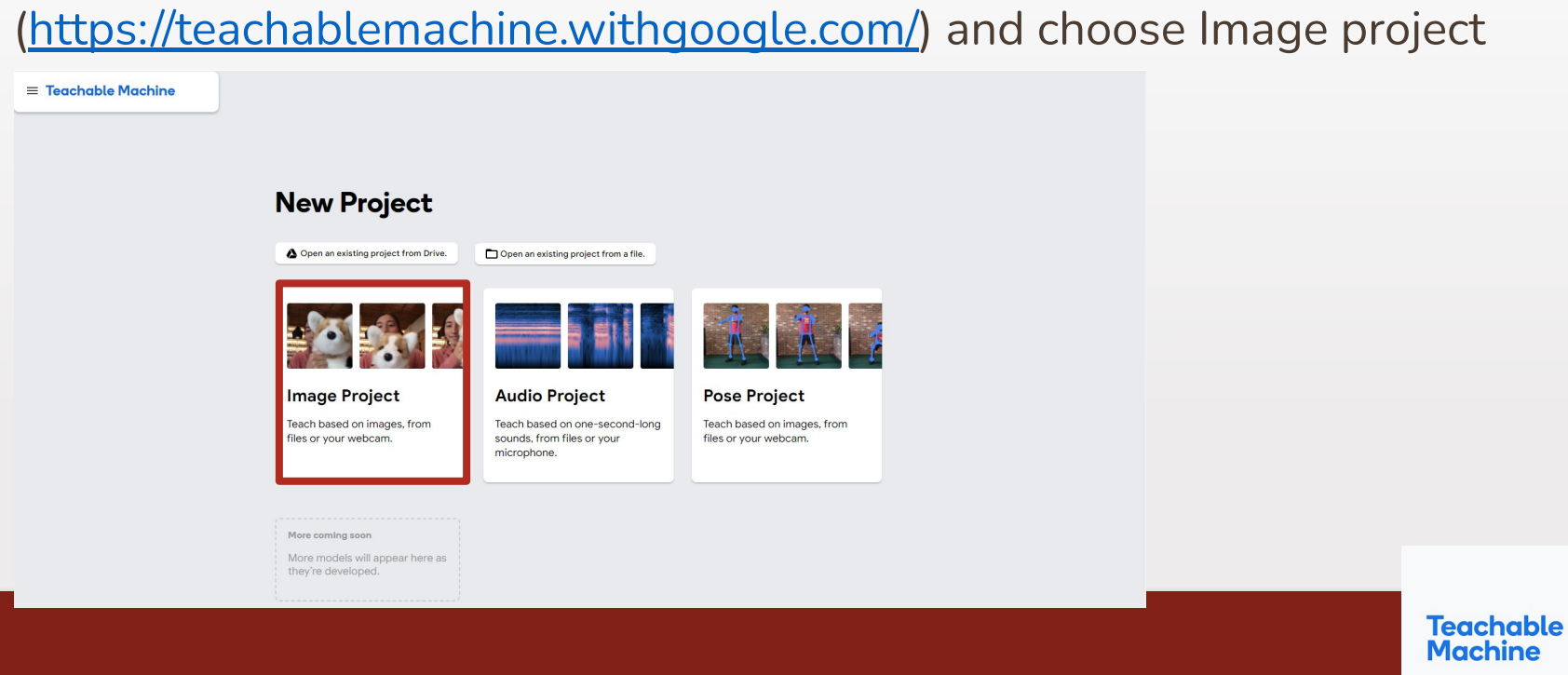

# $\mathbb{\tilde{A}}$ I for Colorblindness (Modeling)

• Create 3 labels (**1: Red**, **2: Green**, and **3: Background** ) and train the AI model by inputting the data using a webcam. The **label's name should be a number** instead of using characters.

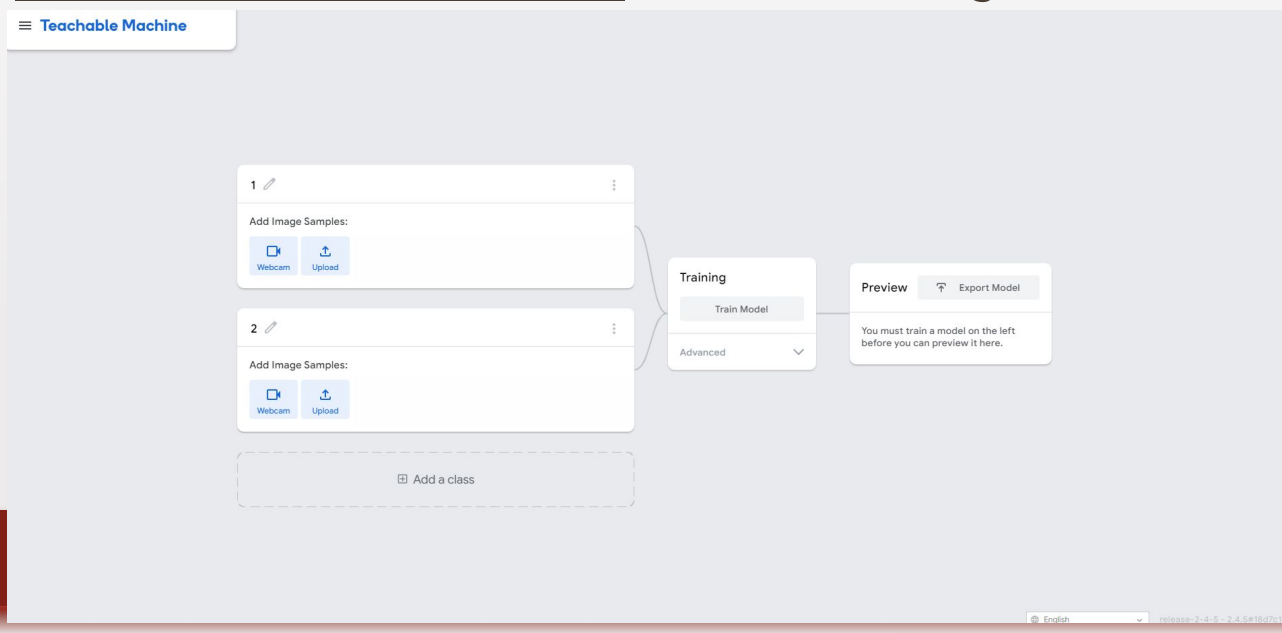

Teachable Machine

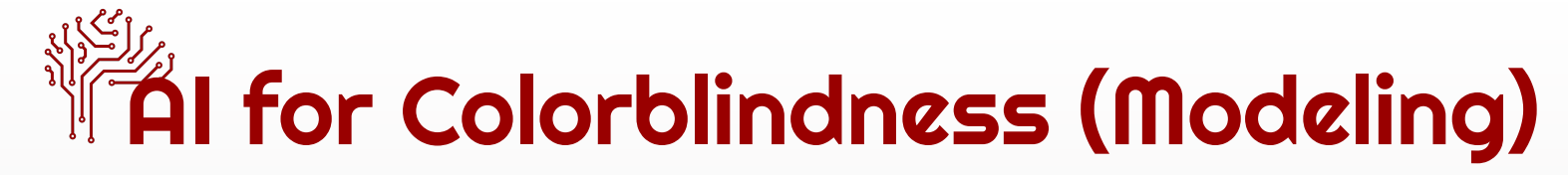

• Train the AI model with the objects and test the results by using accuracy.

21

**Teachable Machine** 

• Add more data if it is necessary.

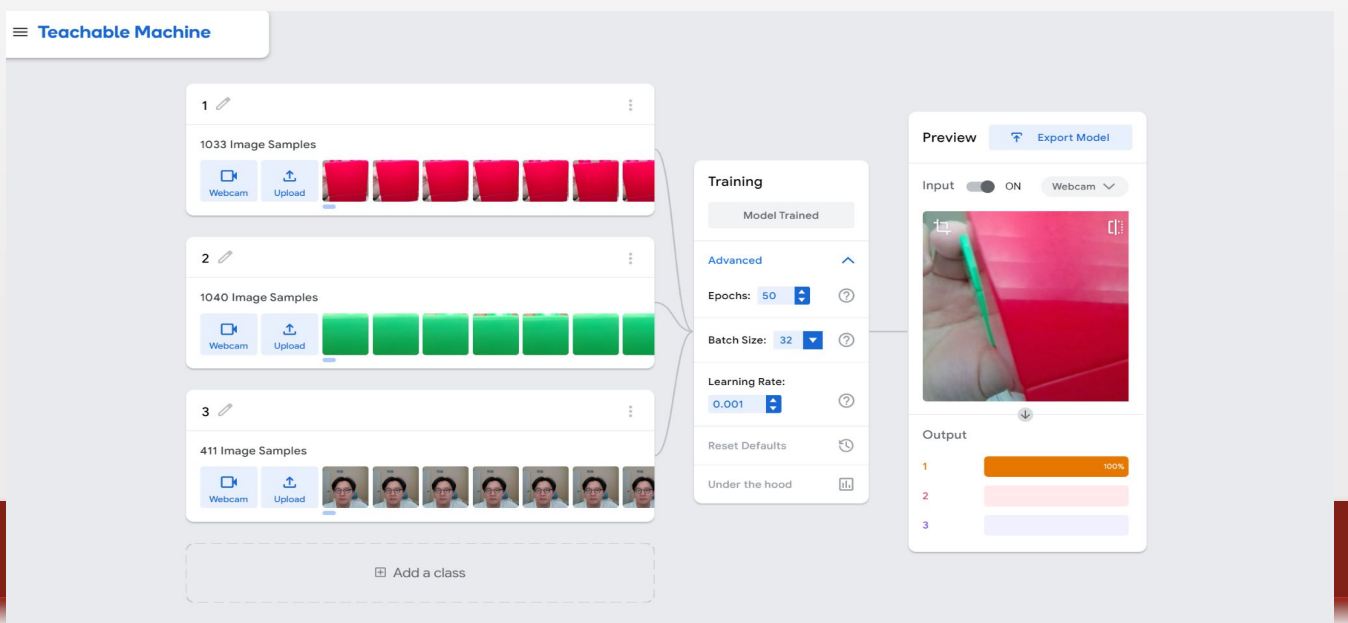

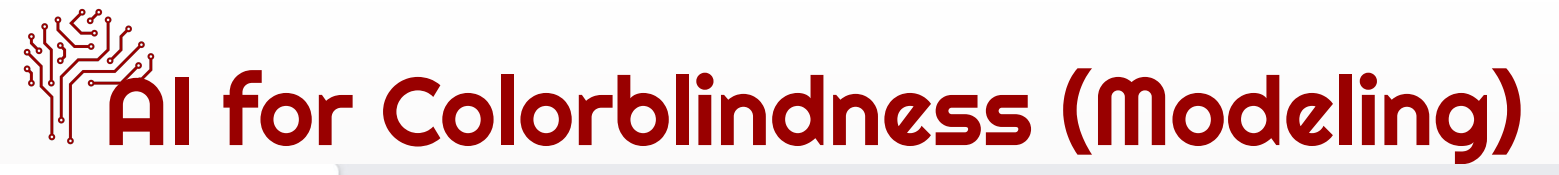

Training

**Advanced** 

Epochs: 50

Learning Rate: H

**Reset Defaults** 

Under the hood

 $0.001$ 

Batch Size: 32

**Model Trained** 

 $\left| \right|$ 

 $\equiv$  Teachable Machine

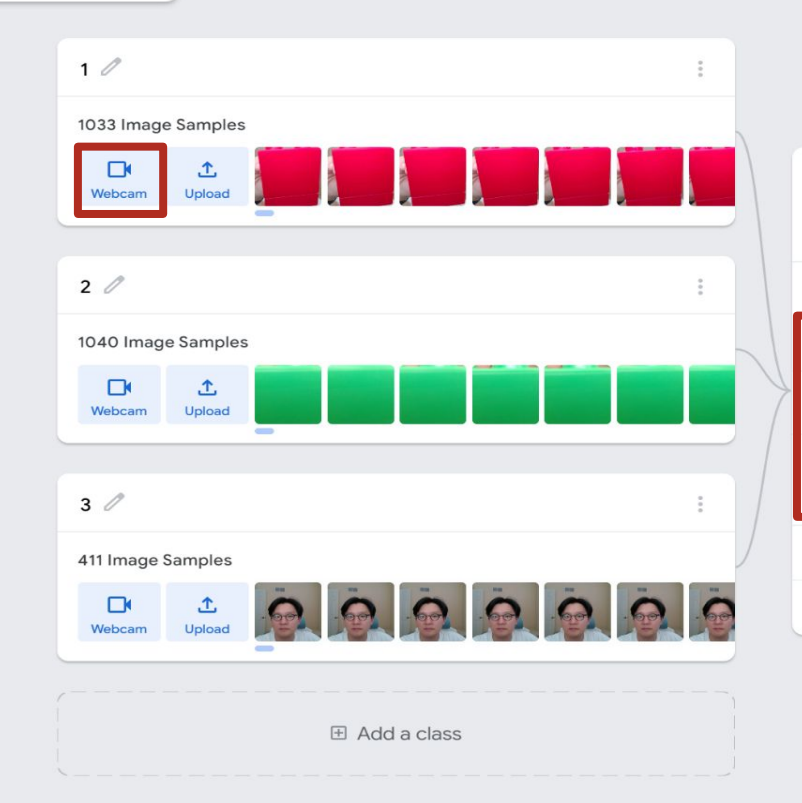

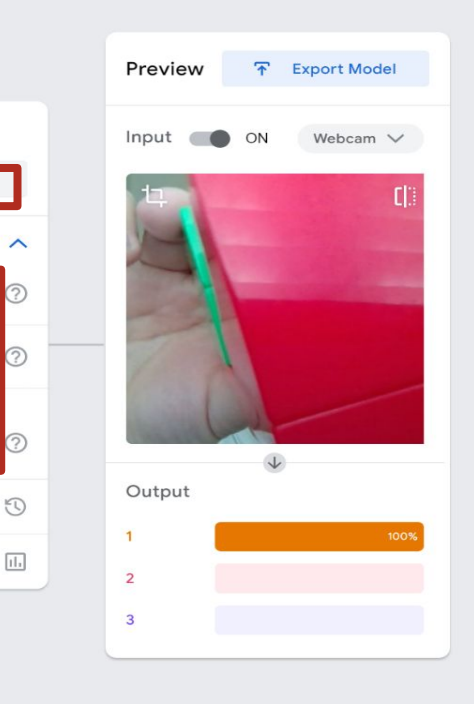

**Teachable Machine** 

# **THE for Colorblindness (Modeling)**

- Click export model and choose upload (shareable link)
- Copy the shareable link

(e.g., **https://teachablemachine.withgoogle.com/models/q0eSaPcOZ/**)

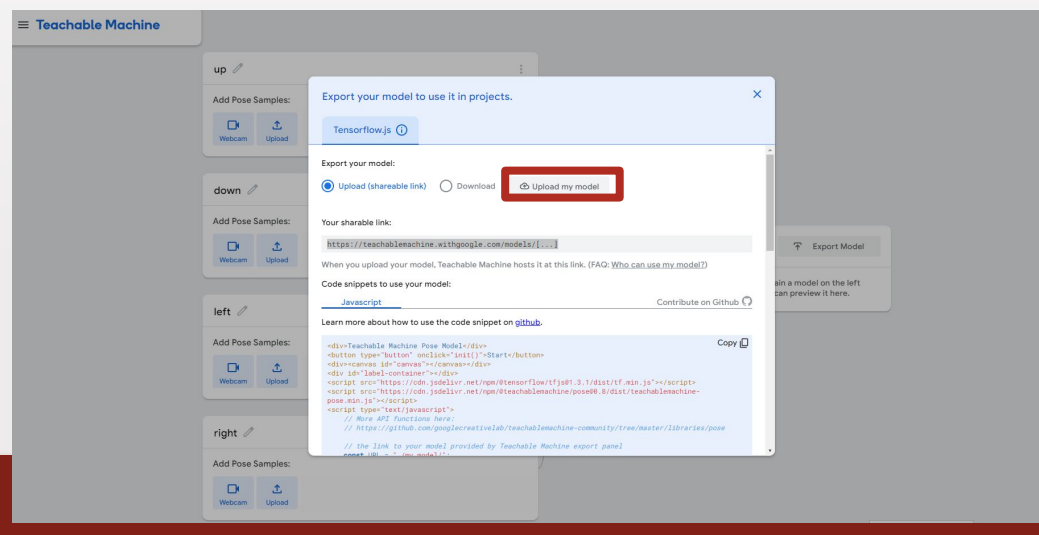

**Teachable Machine** 

# **TAI for Colorblindness (Making)**

- $\bullet$  Connect the Microbit with the laptop using USB cable.
- Click Okay when you see a pop-up.
- Turn on the battery pack!
- Do some craft to make arrows and background

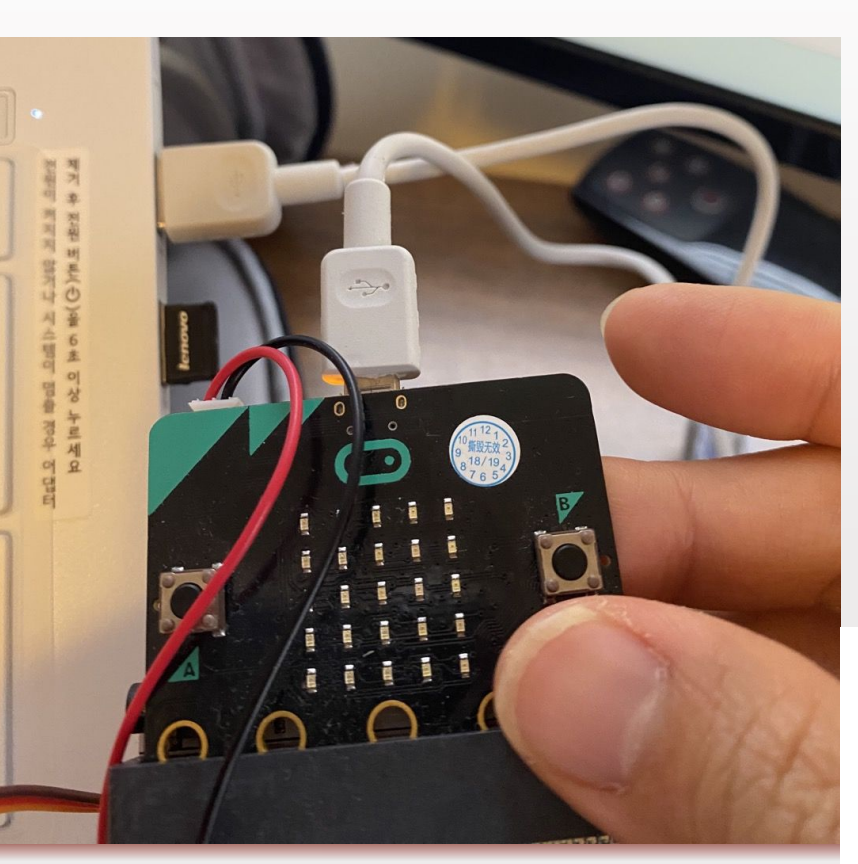

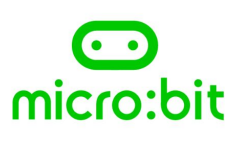

# **AI for Colorblindness (Programming)**

on start

serial

- Go to Makecode [\(https://makecode.microbit.org/\)](https://makecode.microbit.org/)
- **[Download the hexfile](https://drive.google.com/file/d/13mD5KY0EWlXpUuxjyMvA-KrMjA1l1Ssp/view?usp=drive_link)**
- Drag and drop the hexfile to Makecode

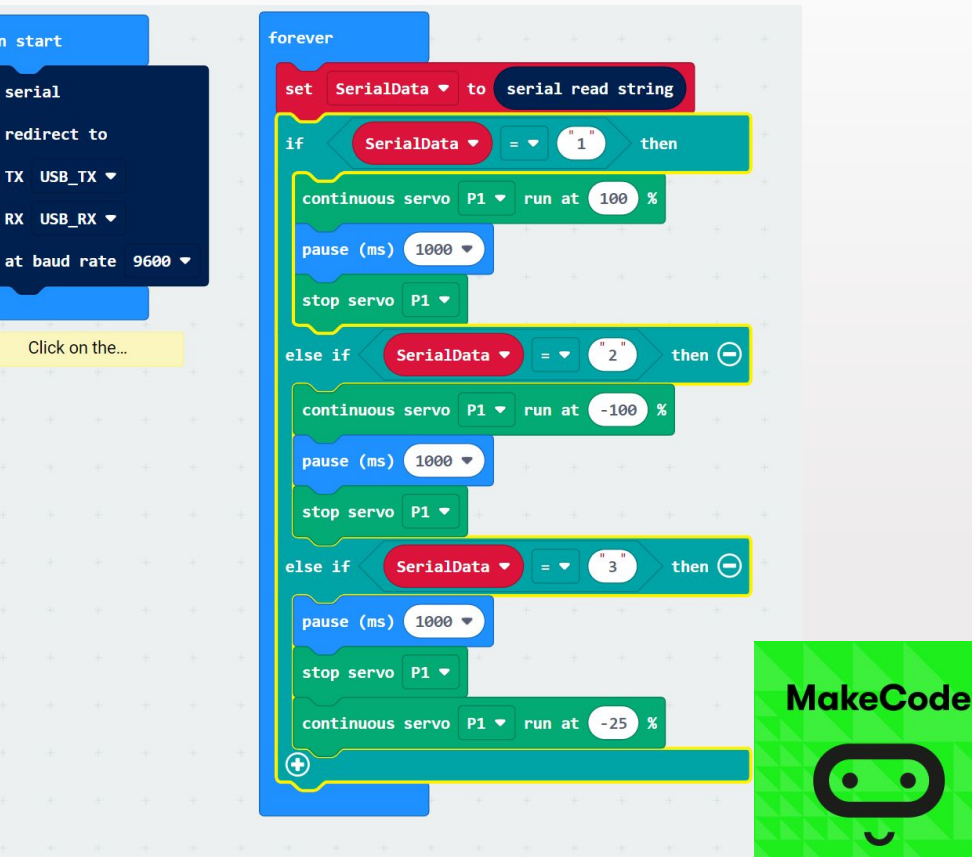

## **AI for Colorblindness (Programming)**

**Remix the code**

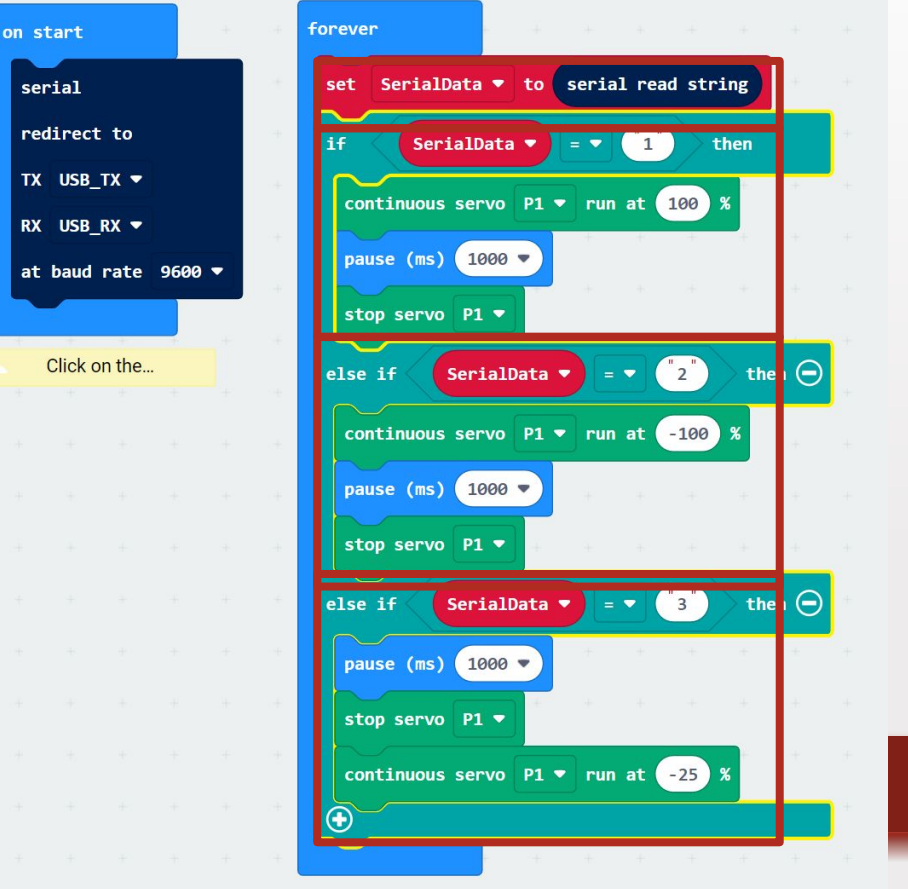

**MakeCode** 

# **TAI for Colorblindness (Programming)**

- Make sure to **drag and drop the hex file into Microbit (D:) folder.**
- Then, the yellow light on the microbit will be blinking.

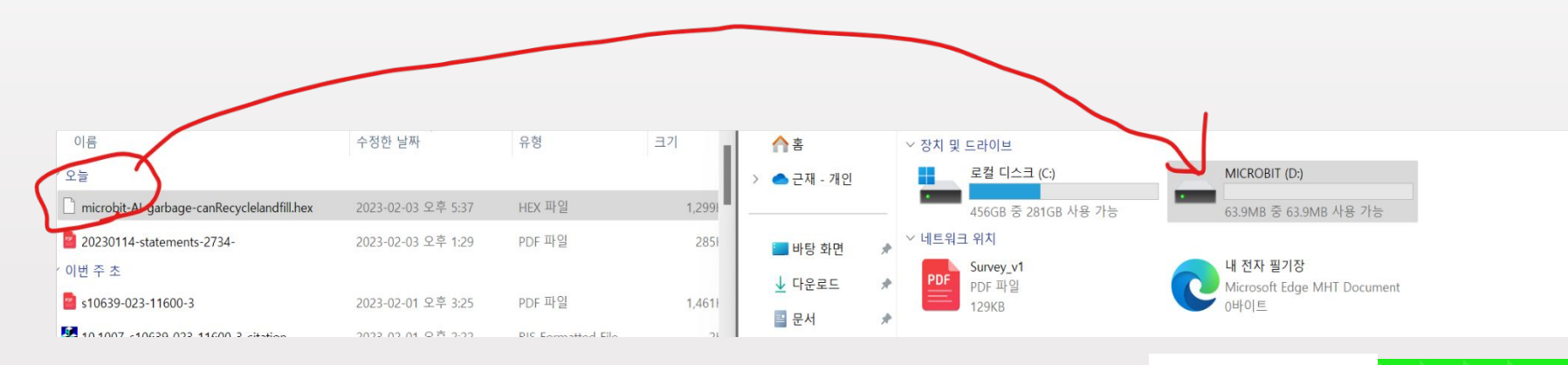

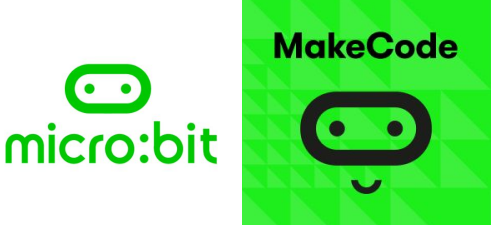

# $\| \widetilde{F}$ AI for Colorblindness (Test  $\epsilon$  Modify)

• Go to Microbit: AI

([https://ai-training.glitch.me/\)](https://ai-training.glitch.me/) and click "Pair Microbit" to sync with the Microbit

• **Paste the trained AI model from the Google Teachable Machine** and click "Ready!"

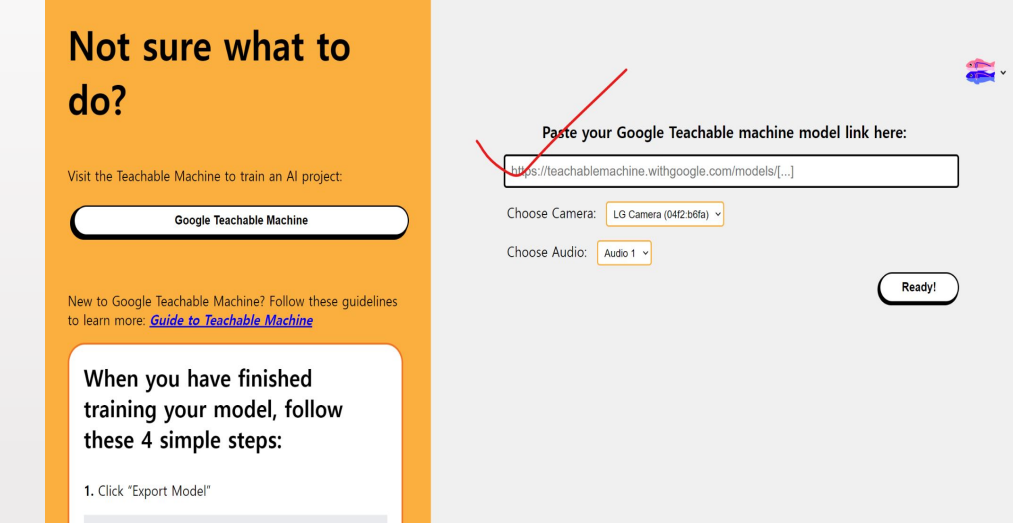

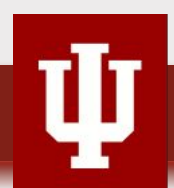

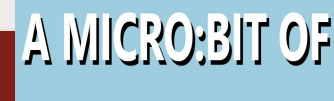

A.

# $\mathbb{Z}$  for Colorblindness (Test  $\epsilon$  Modify)

Test the results of the AI-based artifact and modify them if necessary.

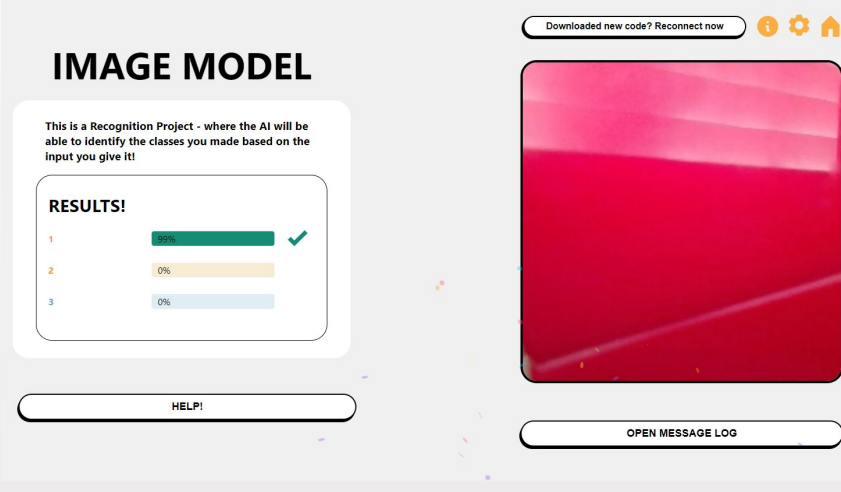

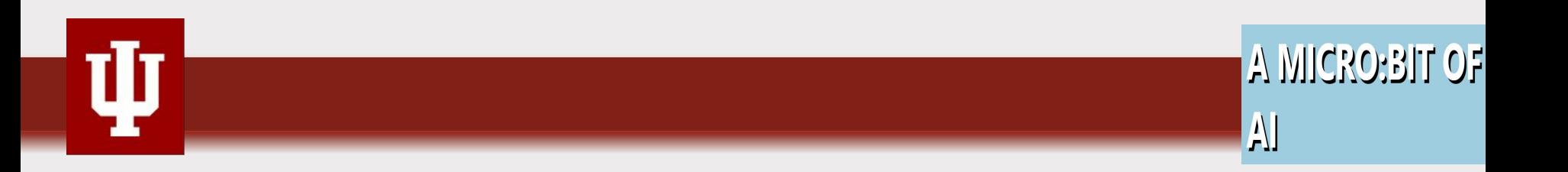

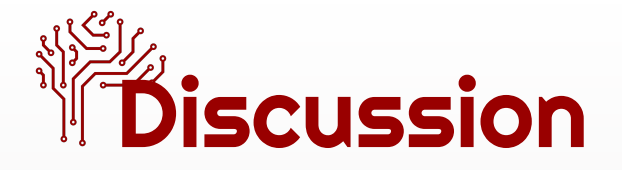

- How can we integrate or re-design this hands-on activity into the school curriculum?
- What should we consider before we integrate this activity into the curriculum?
- What are the main challenges during the activity?

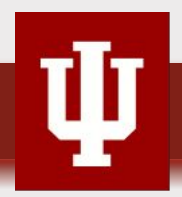

## AIGR Teacher presentation

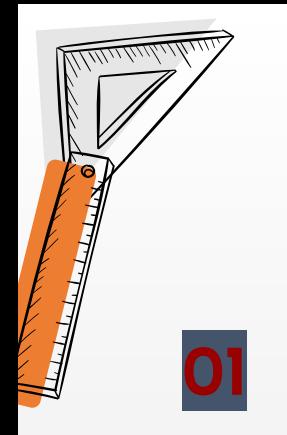

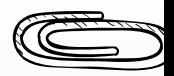

#### Center Grove

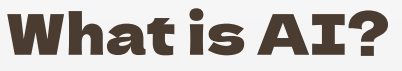

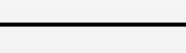

- How AI works
- Machine Learning Demo

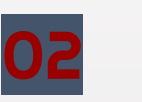

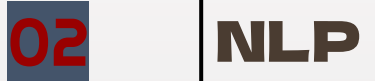

Apply NLP to school-based survey results

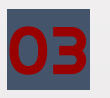

#### 03 Generative AI

- Generative AI vs. Google search
- Take a stance: should schools allow students to use generative AI?

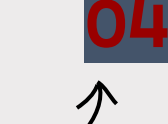

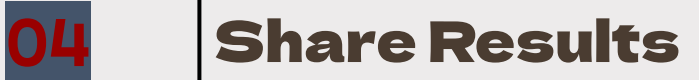

- What rules could be made?
- AI technologies being used in STEM fields.

## PD 2. Language and AI - NLP

# NLP, Natural Language Processing

 $\bullet$  What is NLP?

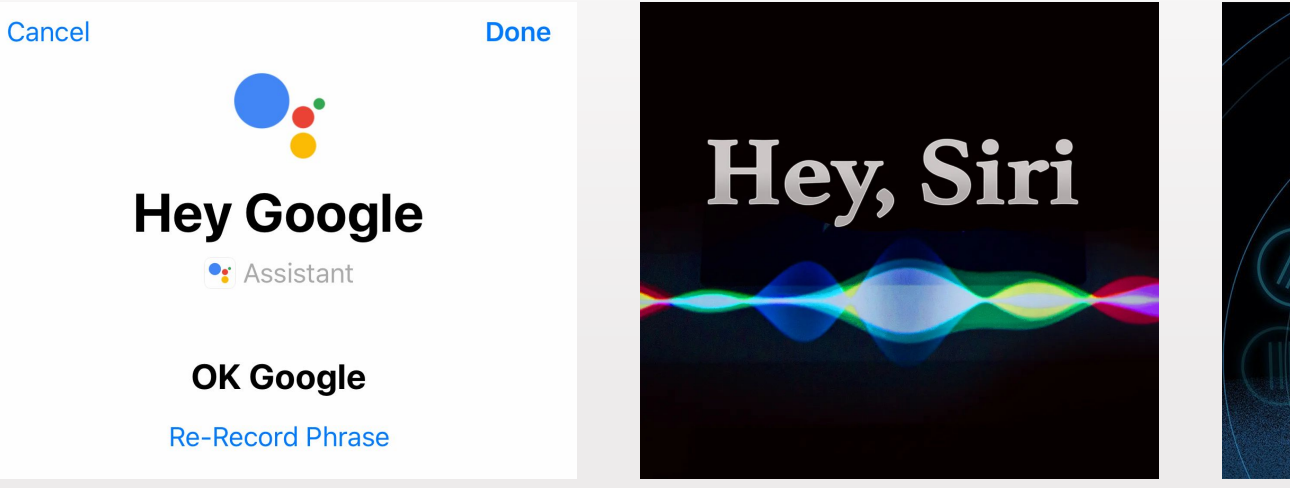

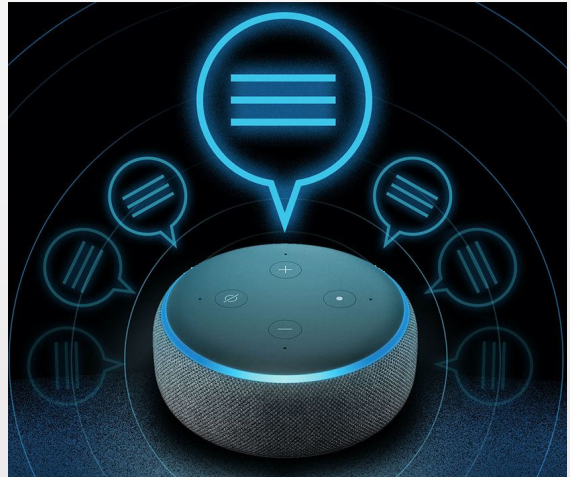

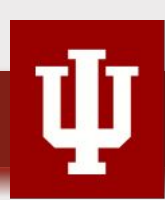

## NLP, Natural Language Processing

- $\bullet$  What is NLP?
	- NLP (Natural Language Processing) is a branch of computer science that gives computers the ability to understand the way humans write and speak.

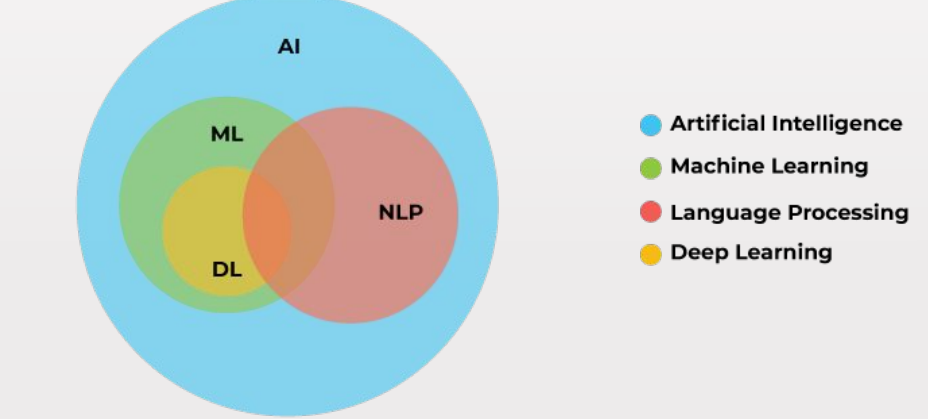

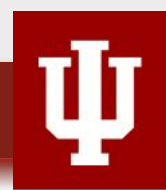

# What can NLP do?

- Recognize speech
- Translate
- Check grammar
- Autocomplete sentences
- 
- Filter spam Summarize text
- Sentiment analysis
- Chatbots

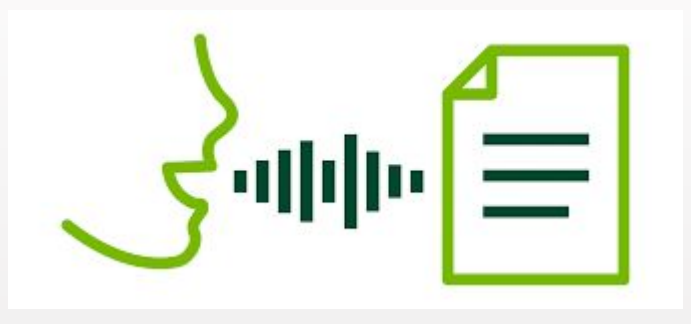

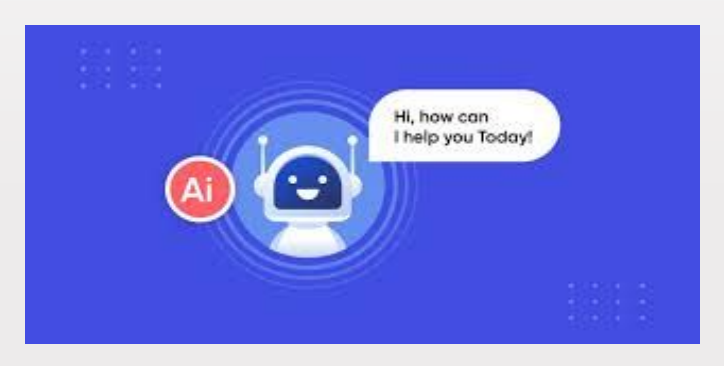

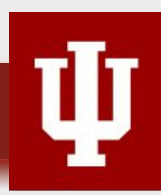

# Overview of the activities

- Word Cloud
- Sentiment Analysis
- Build our own classifying algorithm

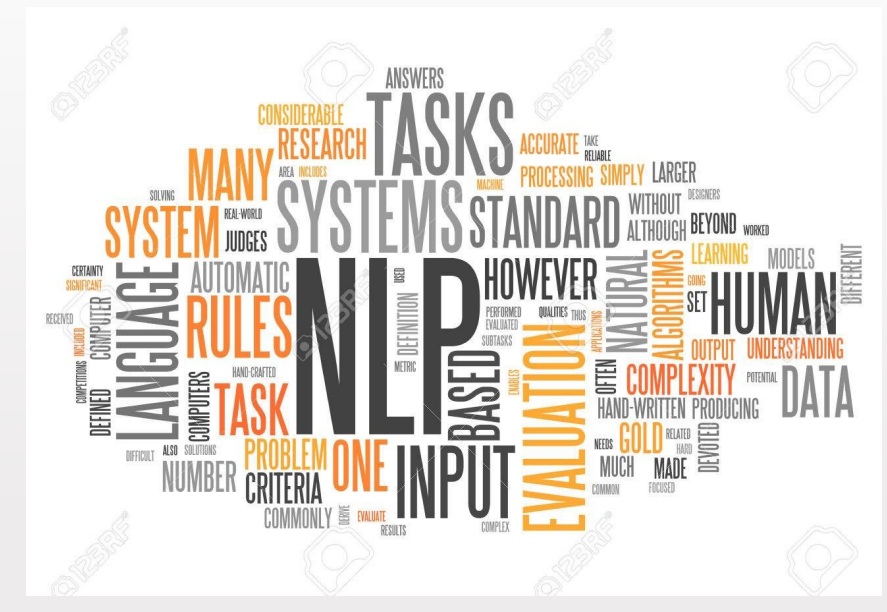

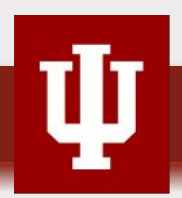

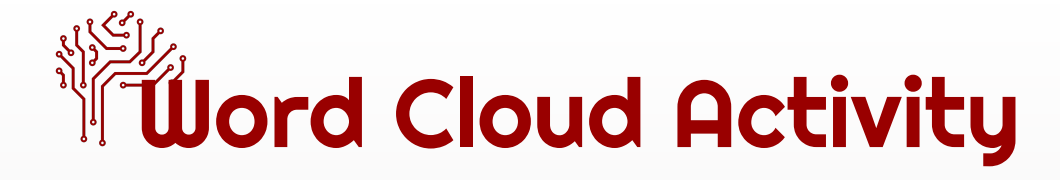

- Go to 'free word cloud generator
- <https://www.freewordcloudgenerator.com/generatewordcloud>

#### Paste/Type Text

Paste or type your text to generate your free word cloud

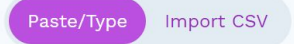

Quick and Easy Data Visualization

You don't have to be a data scientist to transform text into data insights using our free word cloud generator.

Transform Any Text into Powerful Word Cloud Visualizations Type, paste or upload any text, including social media posts, comments, online reviews, feedback, polls, etc. to generate a beautiful word cloud.

#### **Options**

Customize your free word cloud with the options below

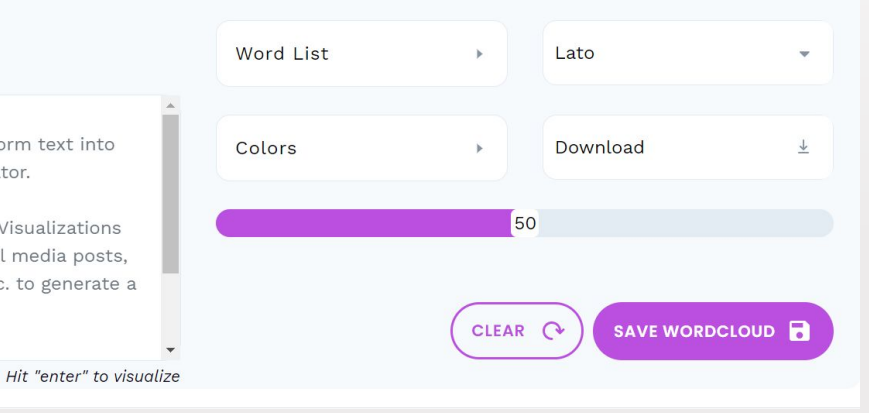

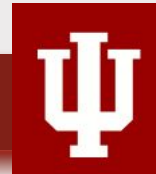

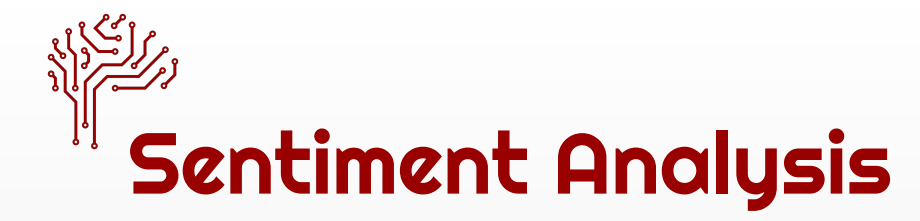

- What is Sentiment Analysis?
	- Natural Language processing technique that analyzes the emotional tone of text data to determine if it is positive, negative, or neutral
	- **○ Supervised machine learning algorithm** is used to train a text classifier to detect its tone
	- It is frequently used in business to monitor customer feedback and understand customer needs

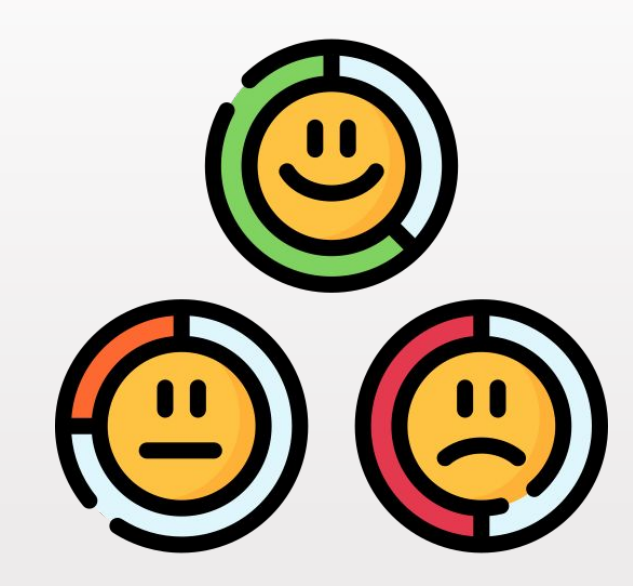

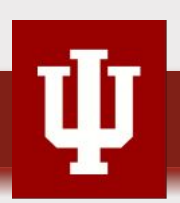

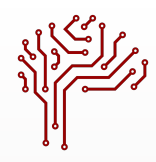

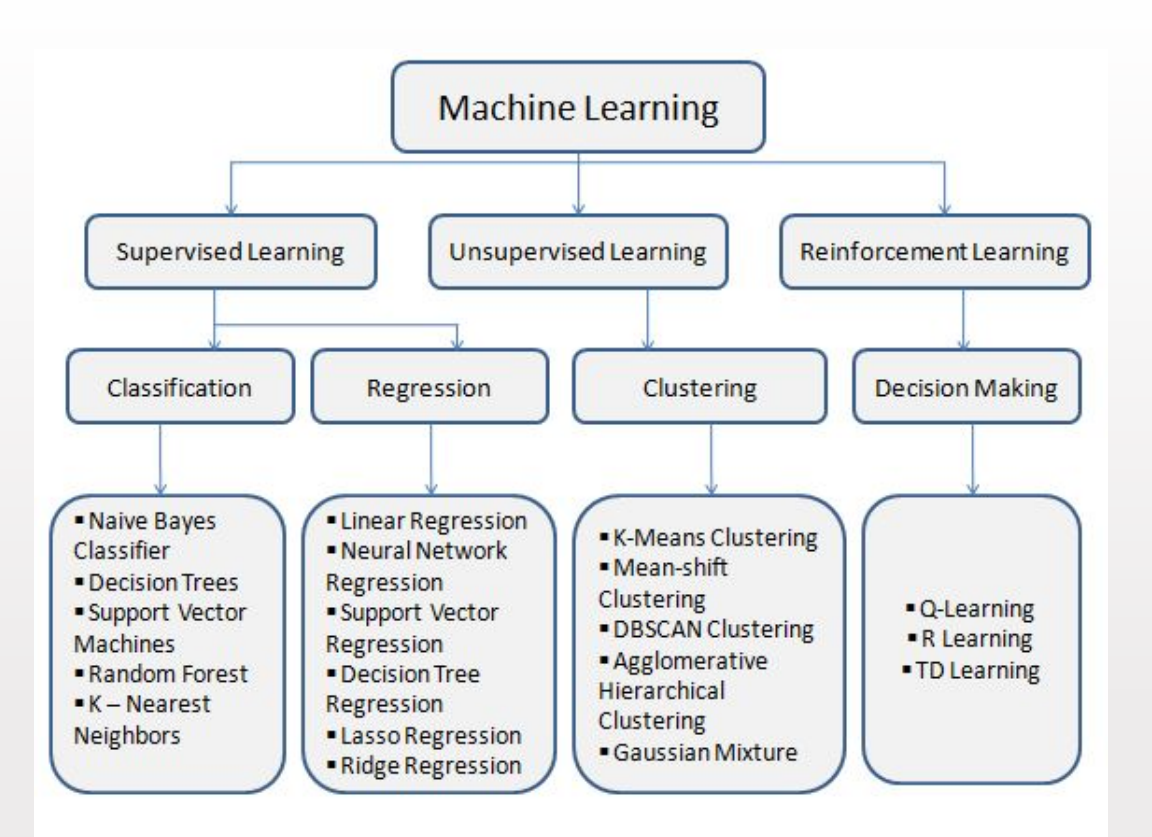

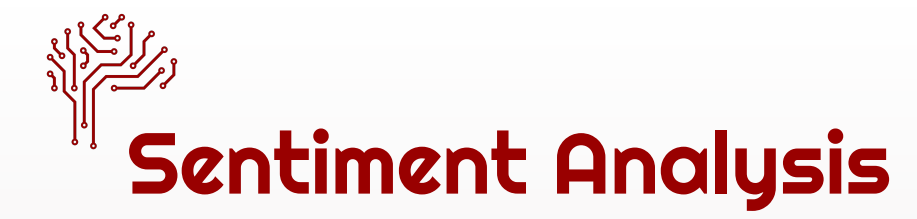

- Steps for doing a Sentiment Analysis
	- Gather text data
	- Cleaning the text by removing special characters and numbers
	- Tokenization by breaking down the text into smaller chunks, mostly individual words or short sentence
	- Removing stop words (but, have, we, he into …)
	- Train a **classifier model**

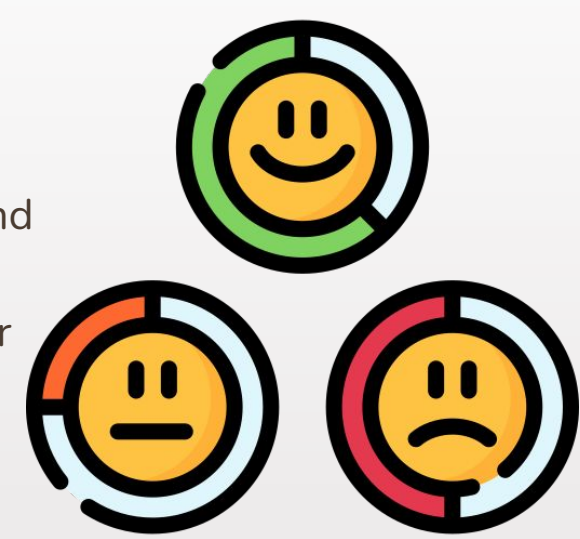

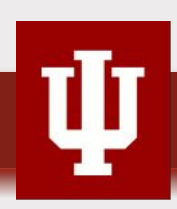

# *<u>is Sentiment Analysis Activity</u>*

- Go to 'text2data.com'
	- <https://text2data.com/Demo>

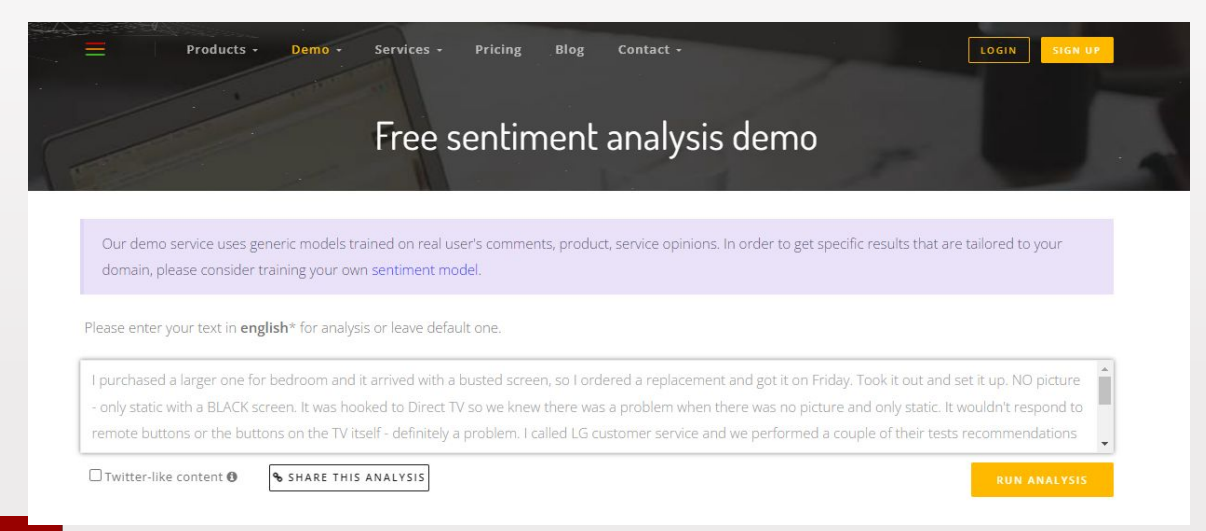

## **Tsentiment Analysis activity**

- Go to 'machinelearning for kids'
	- <https://machinelearningforkids.co.uk/>

**Teach a computer to** play a game

About Projects Worksheets Pretrained Stories Book News Help

Go to your Projects

- Collect examples of things you want to be able to recognise
- Use the examples to train a computer to be able to recognise them
- Make a game in Scratch that uses the 3 computer's ability to recognise them

Language

Log Out

# **Tentiment Analysis Activity**

Get started with machine learning

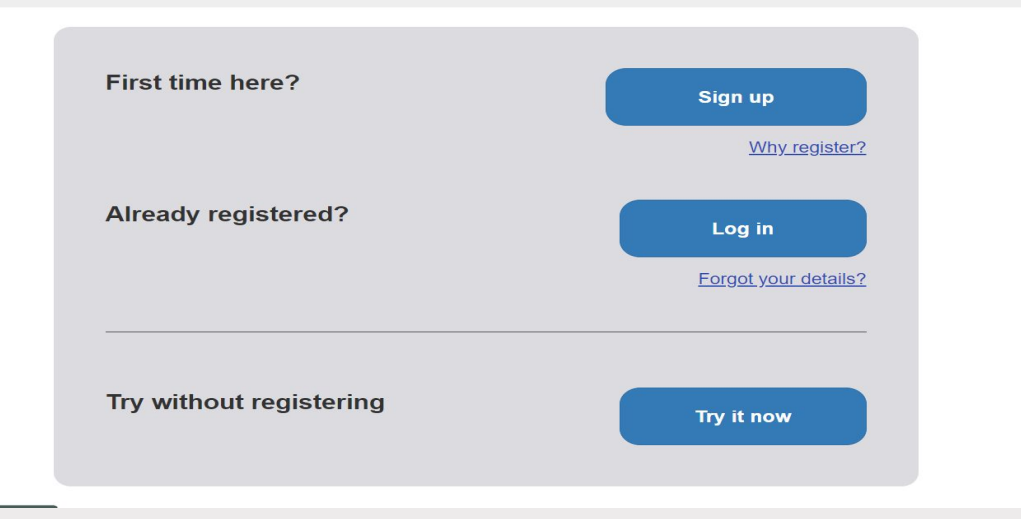

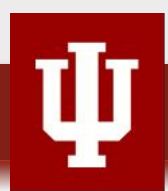

# *<u>is Sentiment Analysis Activity</u>*

- Click on 'Get Started'
- Click on 'Try it now'  $\rightarrow$  'Add a new project'
- Name your project 'make me happy' and set it to learn how to recognize '**text**' and set the language to '**English**'

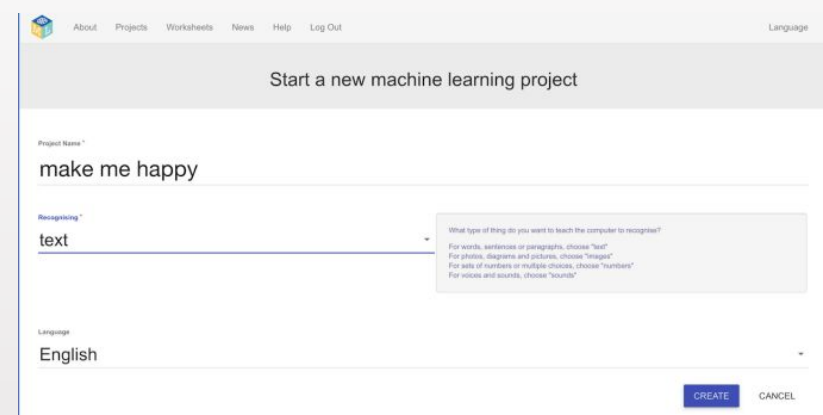

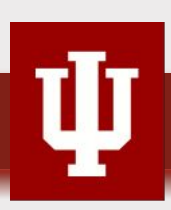

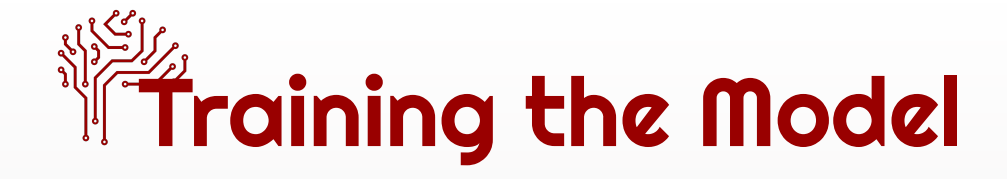

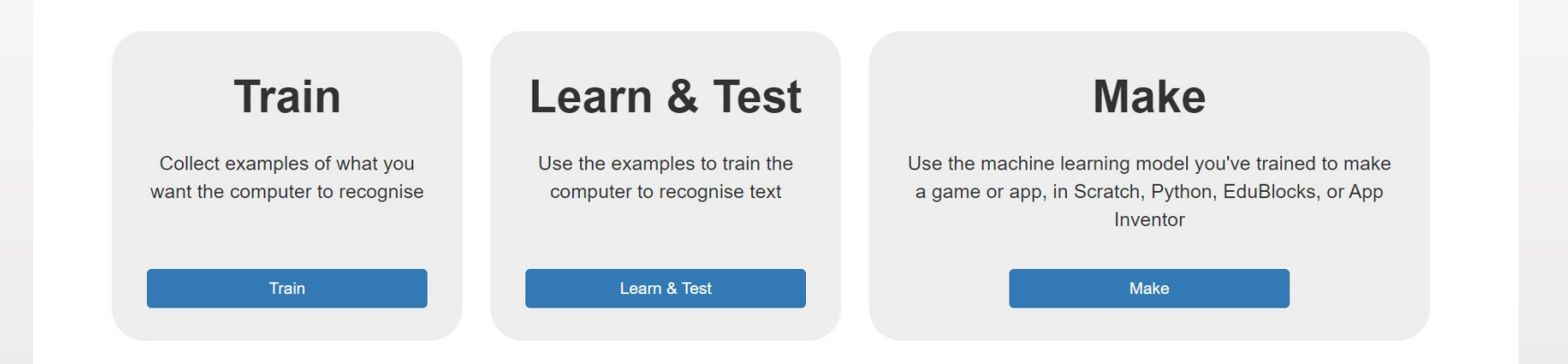

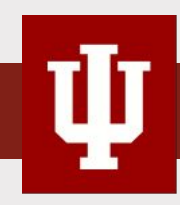

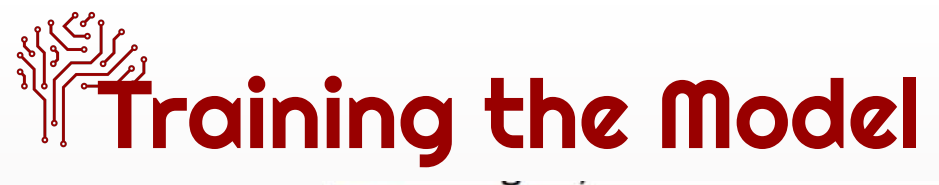

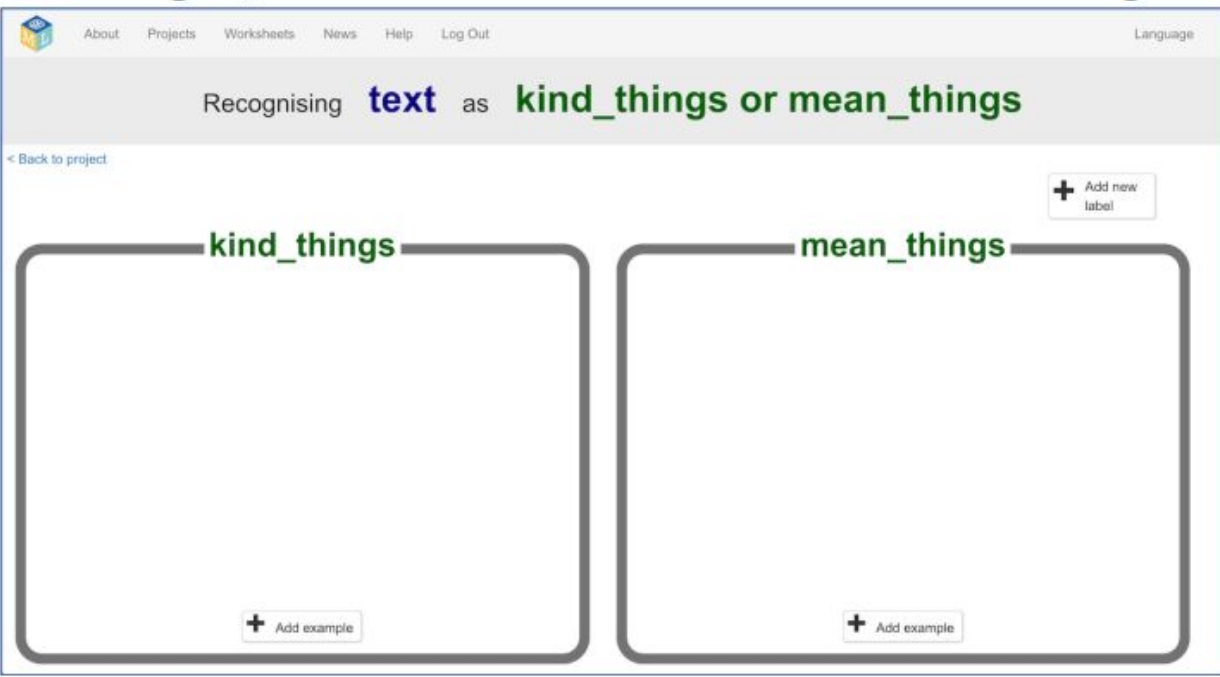

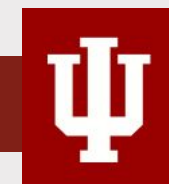

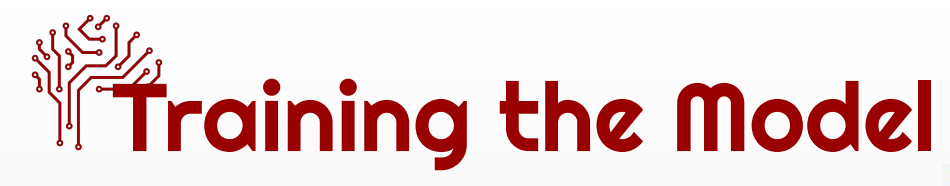

- Click on 'back to project'
- Click on 'learn and test'
- Click on 'Train new machine learning model'

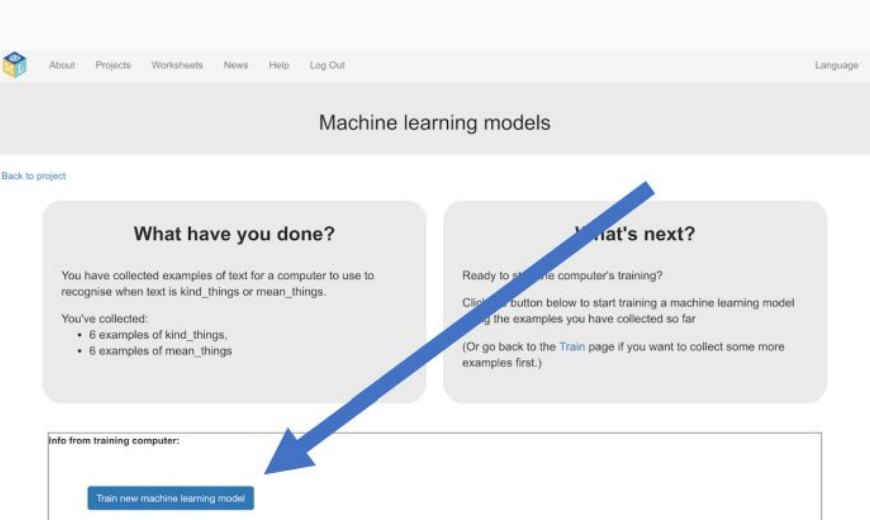

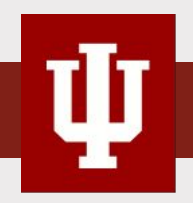

# **TBuilding the Algorithm**

- Click on 'open in scratch'
- Delete the cat

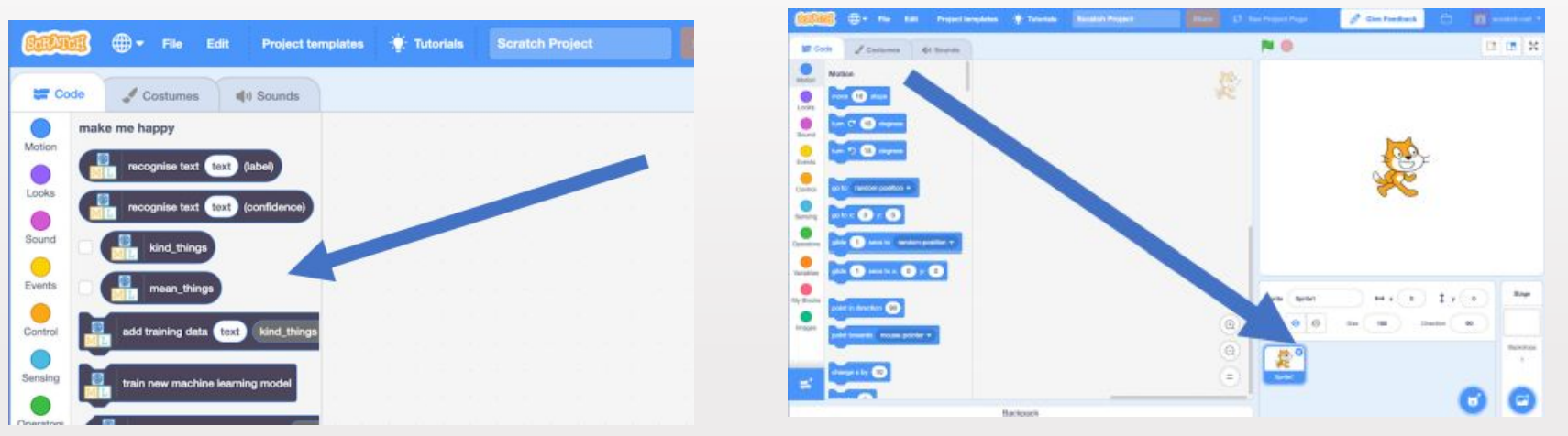

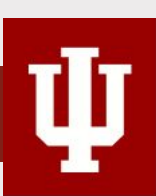

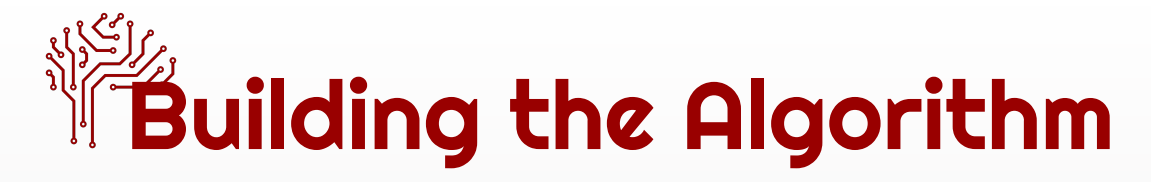

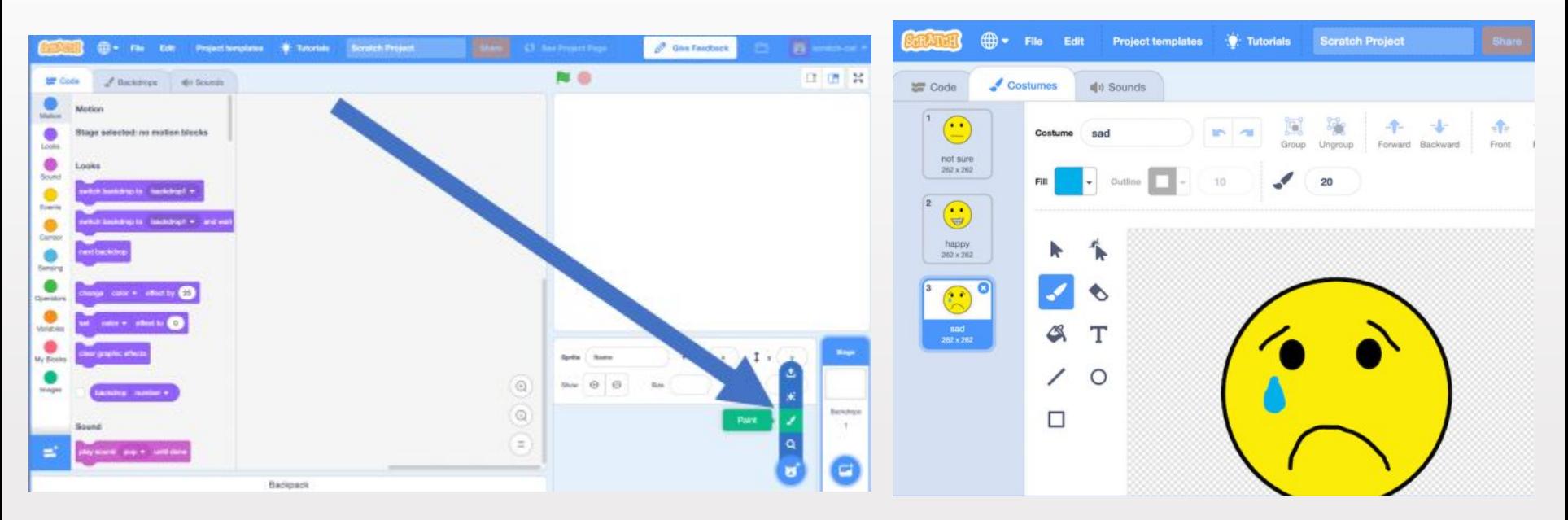

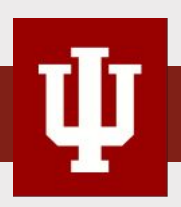

# **Building the Algorithm**

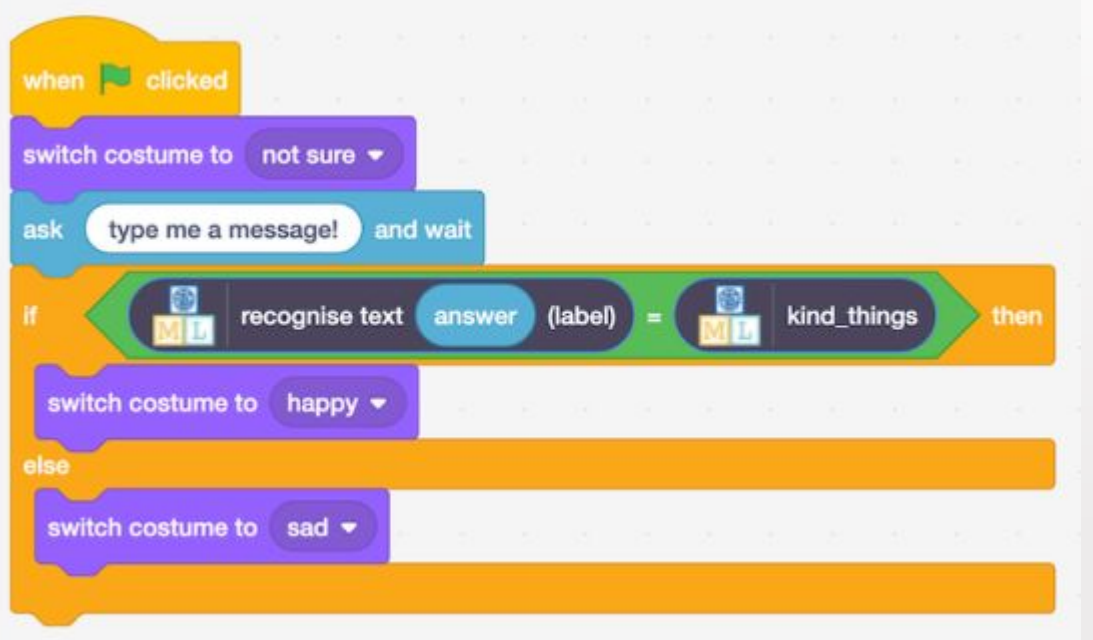

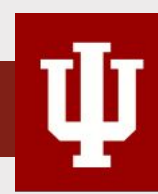

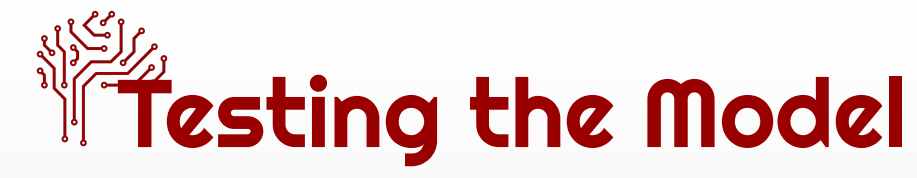

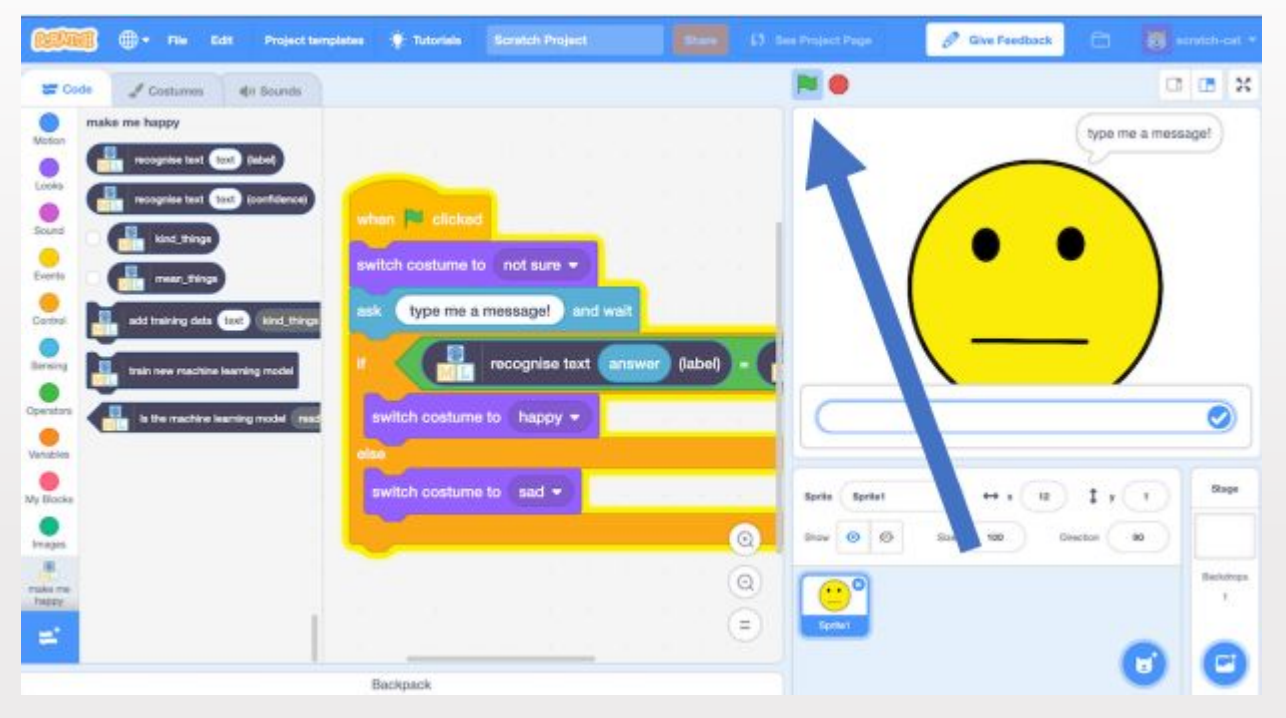

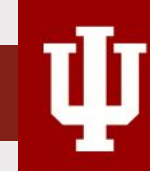

# Wet's pitch some ideas!

- How do you imagine to use **Word Cloud**, **Sentiment Analysis** activities in your teaching?
	- $\triangleright$  classroom activities?
	- $\triangleright$  at home activities?
	- $\triangleright$  in what subject domain?

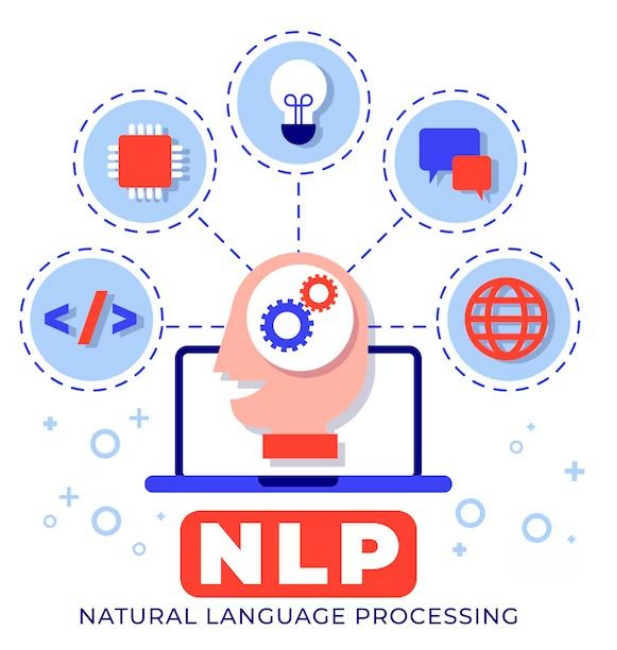

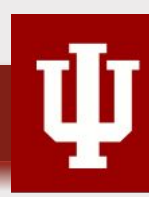

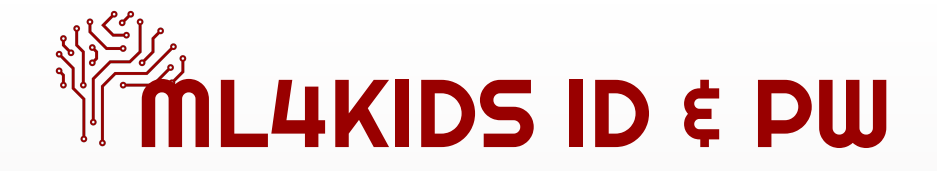

- [ml4kids\\_idpw.xlsx](https://indiana-my.sharepoint.com/:x:/g/personal/kwonkyu_iu_edu/EZlQgV6PgD5FkrW2TdbPYLABn9Wn0jBcw0LZ5CfPVsDhBQ?e=mdppay)
- Teacher ID: [keundol88@naver.com](mailto:keundol88@naver.com) / PW: 2022aiedu
- Students ID: aigood\_# / PW: but.farms

(e.g., aigood\_1, aigood\_2, … aigood\_25).

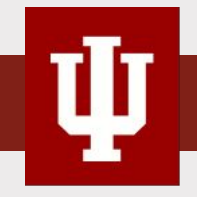